## **MOBIUS QUICK GUIDE – NAVIGATION**

Reviewing your personal information in Mobius: anywhere you see a pencil icon, / you can update the information. If you are unable to update the information and it is incorrect, please contact HR@pwcgov.org.

**Personal Demographic Information:** From **Me**, under **Quick Actions**, check the following areas and information for accuracy:

**Personal Details**: Name and Ethnicity **Contact Info**: Phone number(s) and Address

Family and Emergency Contacts: Emergency Contacts & Dependent

Information

Change Photo: Add a professional work photo

**Direct Deposit:** From **Show More**, under **Pay**, and **Payment Methods** view all direct deposit accounts and amounts. Elections towards multiple bank accounts can be made in dollars and/or percentages.

\*To add an account, the bank must be added to **Bank Accounts** and then add to the **My Payments Methods**.

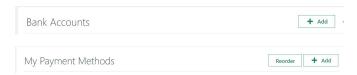

**Leave Balances:** From **Show More**, under **Absence** and **Absence Balance** view leave balances.

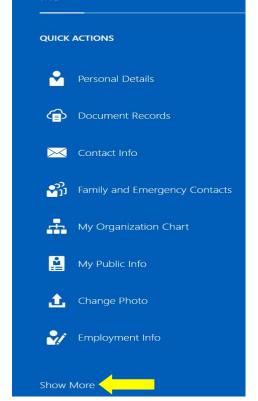

Plan Balances

**Rate of Pay:** From **Show More**, under **Compensation** and **My Compensation** view your rate of pay / salary.

Current Salary

**Benefits:** From **Show More**, under **Benefits** and **Your Benefits**, view your health insurance plans, flex spending accounts, Life Insurance, 401a & Final Pay Plan, and PWC Paid Benefits.

\*When you see "start date" on a screen that is the start date of the record